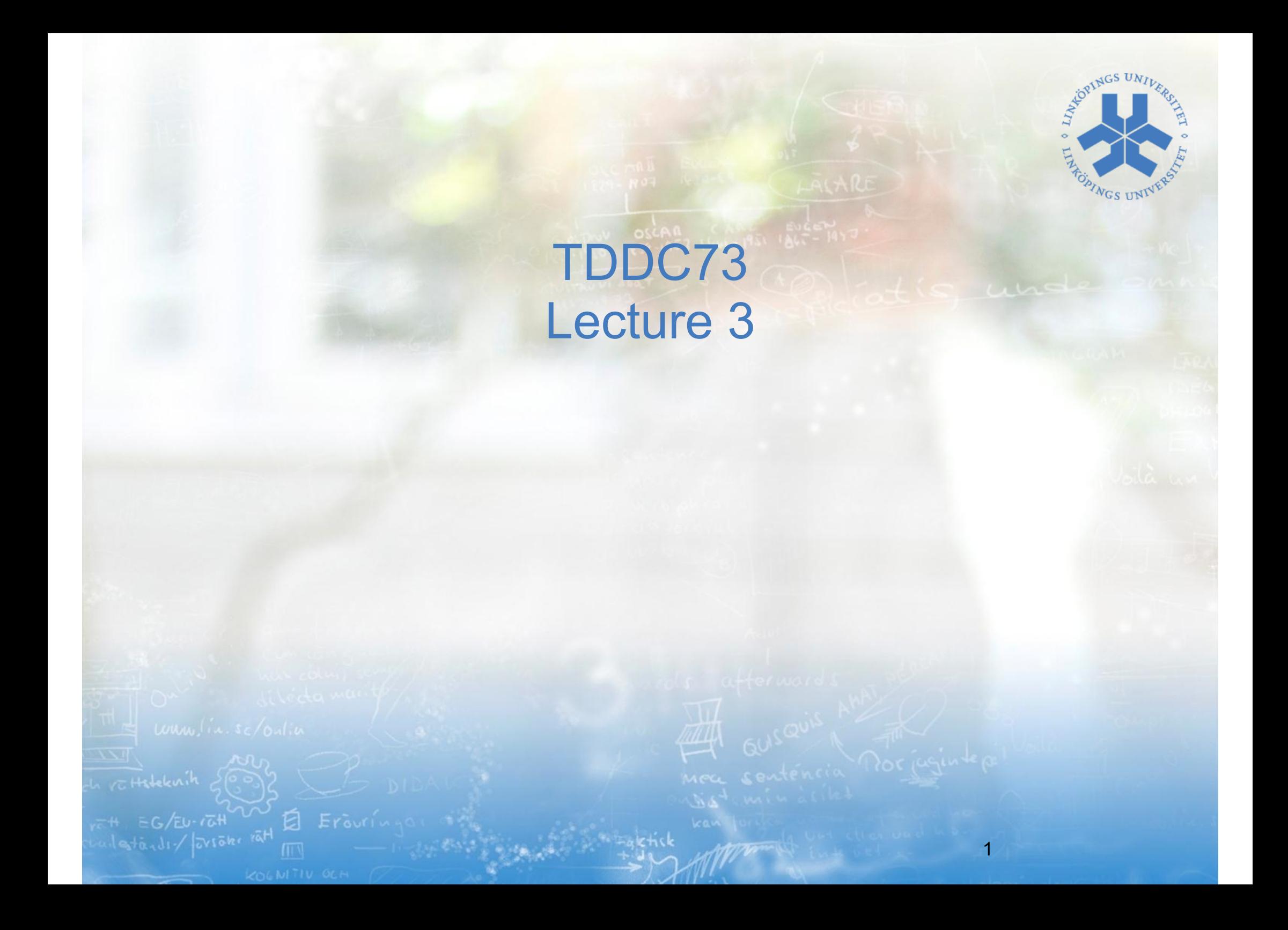

#### Agenda

- Questions
- Labs
- That model thing (cont. from the last lecture)
- Screen navigation
- Network
	- REST and/or GraphQL

#### Labs

- Webreg
- Flutter and React-Native
	- It is ok to develop and test in the browser
	- nvm for React-Native (recommended by me)
- Lab 3 "Trending"
	- Pick an attribute to sort on
		- Forks
		- Issues
		- Find one you think is funny/relevant/Interesting

#### Organisation of code

- Biggest challenge of UI development (Ok one of )
	- Maintaining the correct and same state between the UI and the system/model/backend
- Separation of concerns
- Architecture Presentation Patterns
	- MVC
	- MVP
	- MVVM

#### Model-View-Presenter MVP

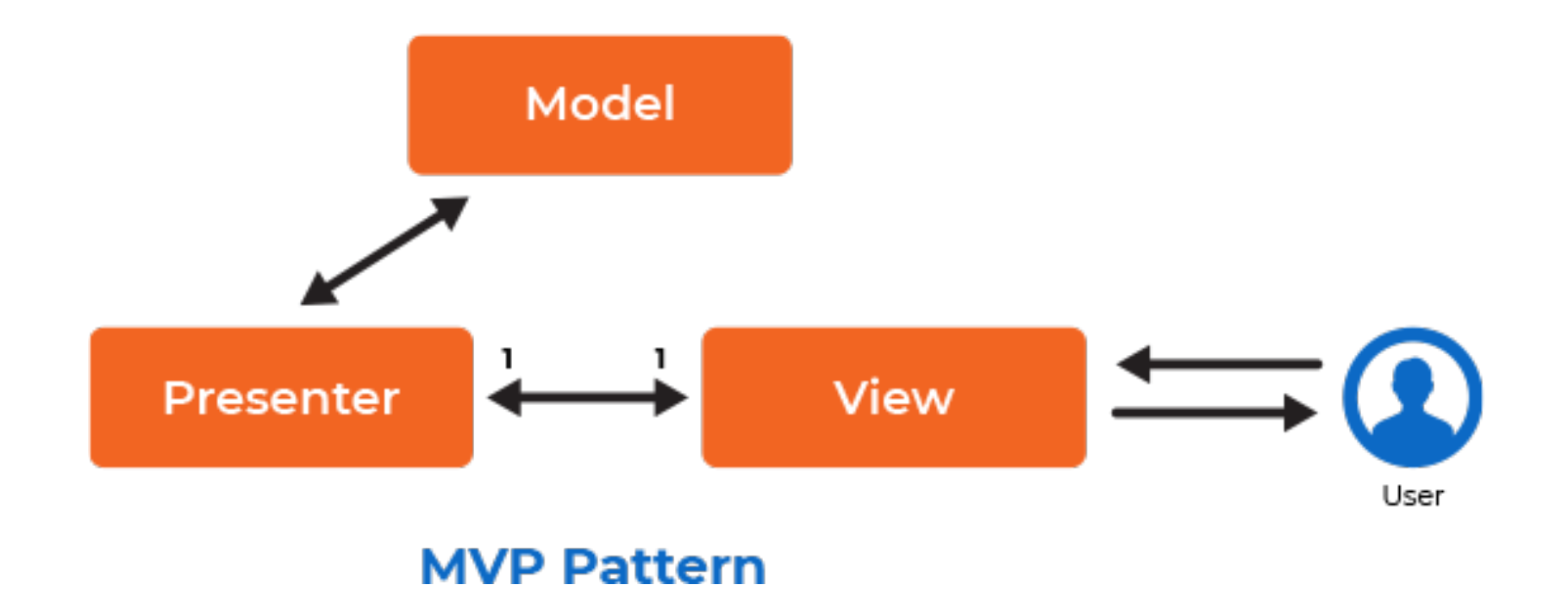

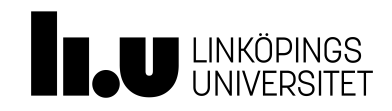

#### Demo

• Continue the Android Adapter example

#### **Navigation**

7:04 pm

7:04 pm

7:04 pm

7:04 pm

 $2-0.4$  am

London

 $\blacktriangleleft$ 

San Jose

Palo Alto

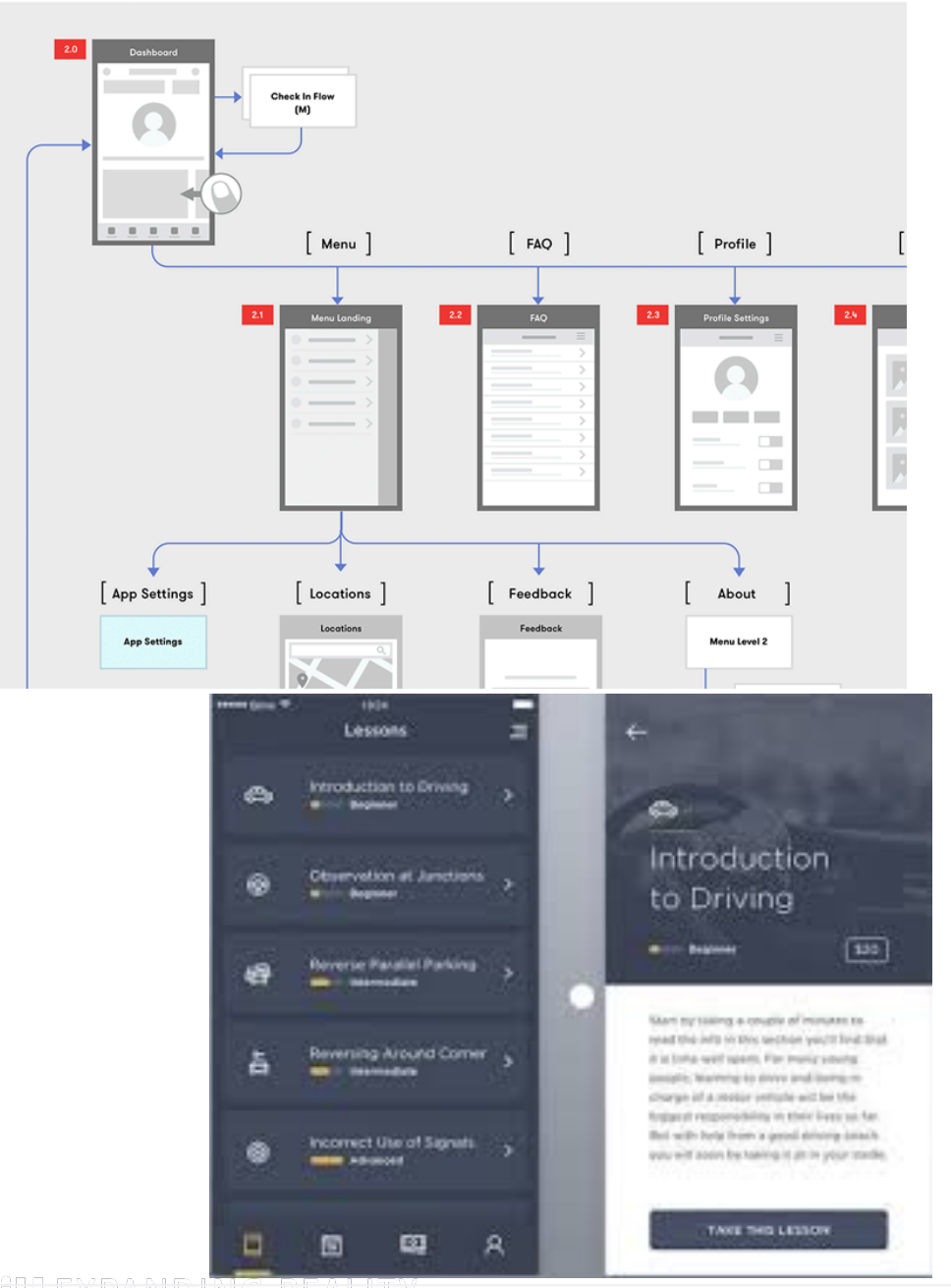

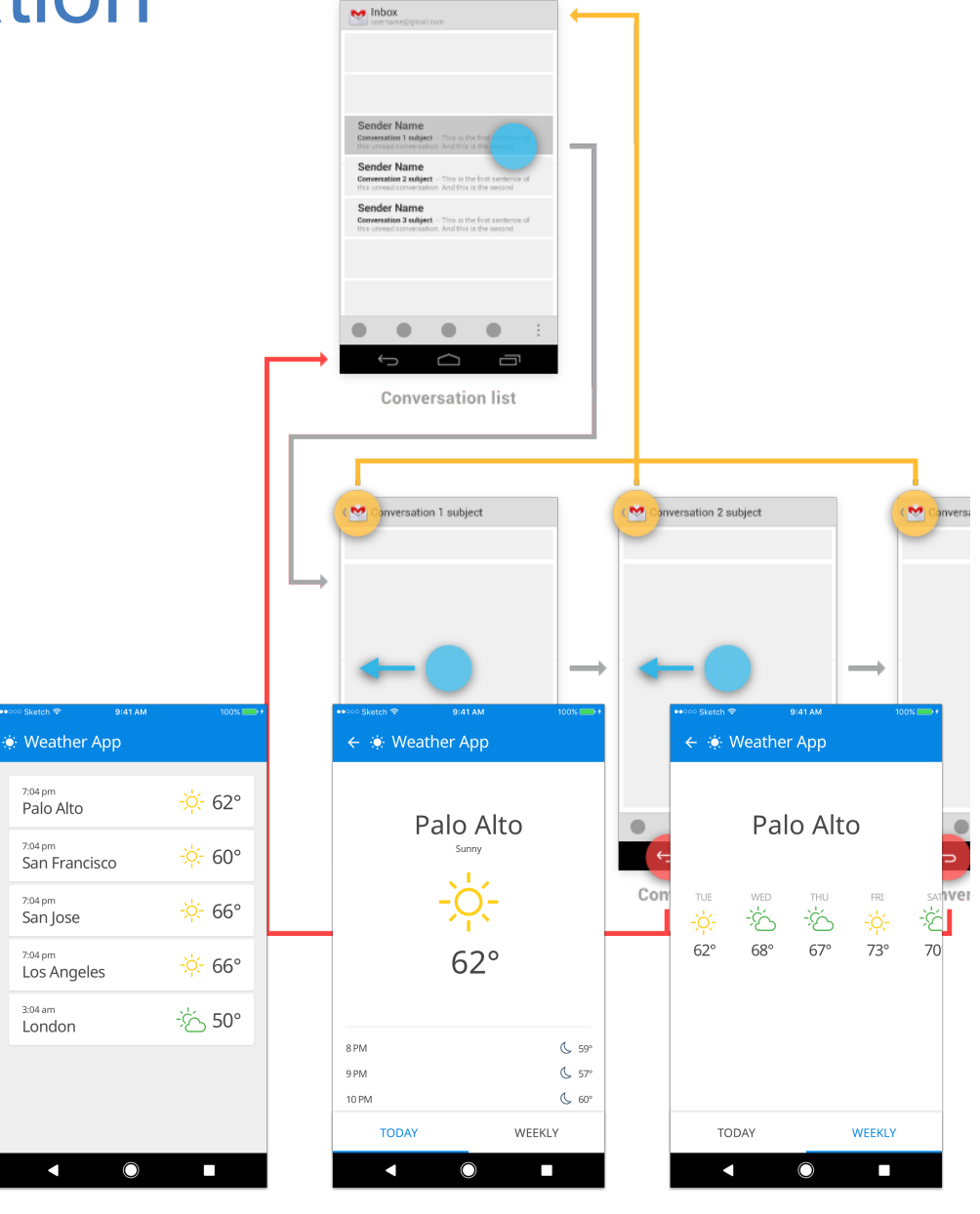

#### LIU EXPANDING REALITY

<u>LIU EXPANDING REALITY</u>

#### **Flutter**

- Routes
	- Pages/Screens
- Navigation
	- To move between Routes
	- Push and Pop
- Hero
	- Animation between Routes

#### **Routes**

```
class FirstRoute extends StatelessWidget {
  @override
   Widget build(BuildContext context) {
     return Scaffold(
       appBar: AppBar(
         title: Text('First Route'),
       ),
       body: Center(
         child: RaisedButton(
            child: Text('Open route'),
          },
          ),
       ),
     );
   }
}
```

```
class SecondRoute extends StatelessWidget {
  @override
   Widget build(BuildContext context) {
     return Scaffold(
        appBar: AppBar(
          title: Text("Second Route"),
       \left( \frac{1}{2} \right) body: Center(
          child: RaisedButton(¨
           child: Text('Go back!'),
          ),
       ),
     );
 }
}
```
#### **Navigation**

```
 child: RaisedButton(
            child: Text('Open route'),
           onPressed: () {
              Navigator.push(
                context,
                MaterialPageRoute(builder: 
(context) => SecondRoute()),
             );
           },
        \left( \right)routes: {
      ' /': (context) => FirstScreen(),
      'info': (context) => SecondRoute(),
     },
```

```
 Navigator.pushNamed(context, '/info');
```

```
child: RaisedButton(
           onPressed: () {
             Navigator.pop(context);
           },
           child: Text('Go back!'),
         ),
```

```
LIU EXPANDING REALITY
```
#### Hero - transitions with animation Helps users through animation

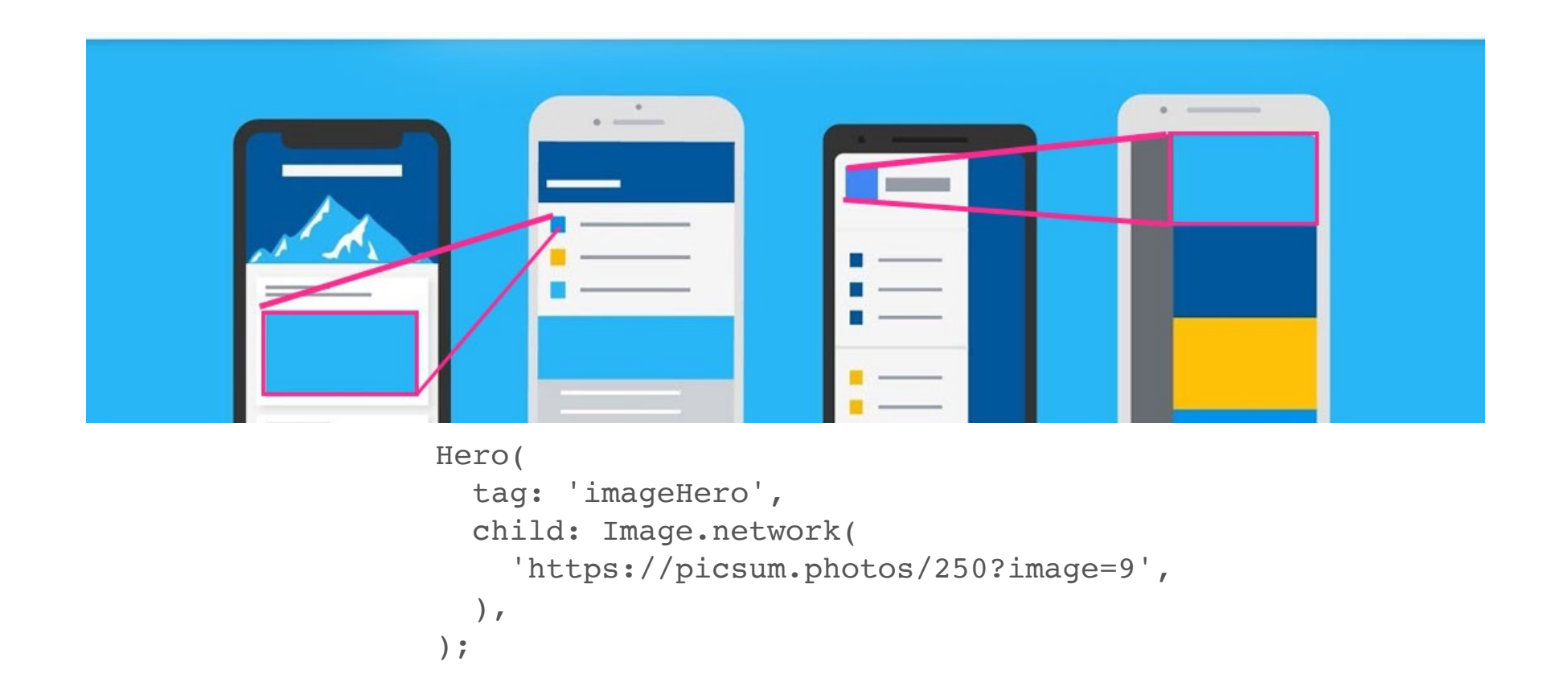

#### React-Native

- React-Native
	- Multiple ways, both standard and external libraries
- Screens
	- Stack-Navigator
	- Routes describe Screens

#### Screen (Just a component)

```
function AndersScreen({ navigation }) {
       return (
         <View style={{ flex: 1, alignItems: 'center', justifyContent: 'center' }}>
           <Text>Home Screen</Text>
           <Button
             title="Go to TDDC73"
              onPress={() => navigation.navigate('TDDC73')}
          / </View>
       );
    }
Function App(){
Yada yada ….
return (<NavigationContainer>
       <Stack.Navigator initialRouteName="Home">
         <Stack.Screen name="Anders" component={AndersScreen} />
         <Stack.Screen name="TDDC73" component={TDDC73Screen} />
       </Stack.Navigator>
 </NavigationContainer>);<br>リヒスピ公NUING KEALIIY
                                                                           LIU EXPANDING REALITY
}
```
بي.

#### Push,navigate,Back

```
function TDDC73Screen({ navigation }) {
   return (
     ……
       <Button
         title="Go to Anders... again"
         onPress={() => navigation.navigate('Anders')}
      / <Button
         title="Go back"
         onPress={() => navigation.goBack()}
      / <Button
         title="Go to Anders"
         onPress={() => navigation.push('Anders')}
      / </View>
   );
}
```
#### Standard Android

- Basic
	- Activities
	- Fragments
- Navigator (like flutter and react) in googles Architecture pattern/ solution

#### **Network**

• REST

# ${REST}$

## ${REST:API}$

LIU EXPANDING REALITY

#### DEMO old school

LIU EXPANDING REALITY

#### **Network**

- GraphQL
	- Putting REST to rest (sorry for that one)

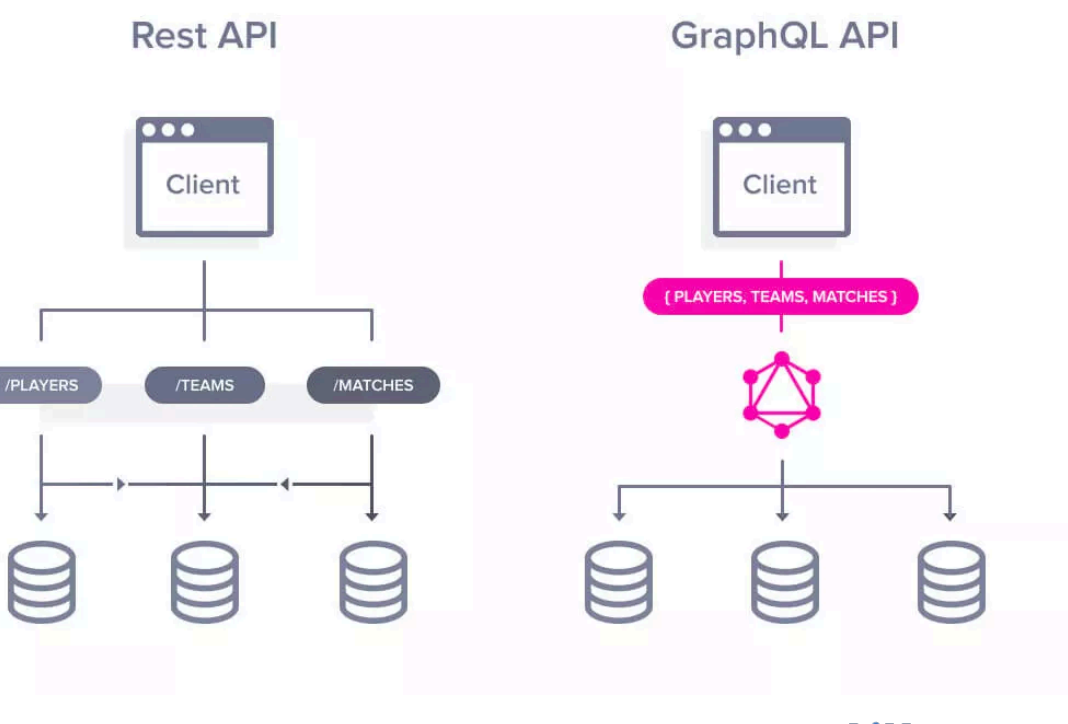

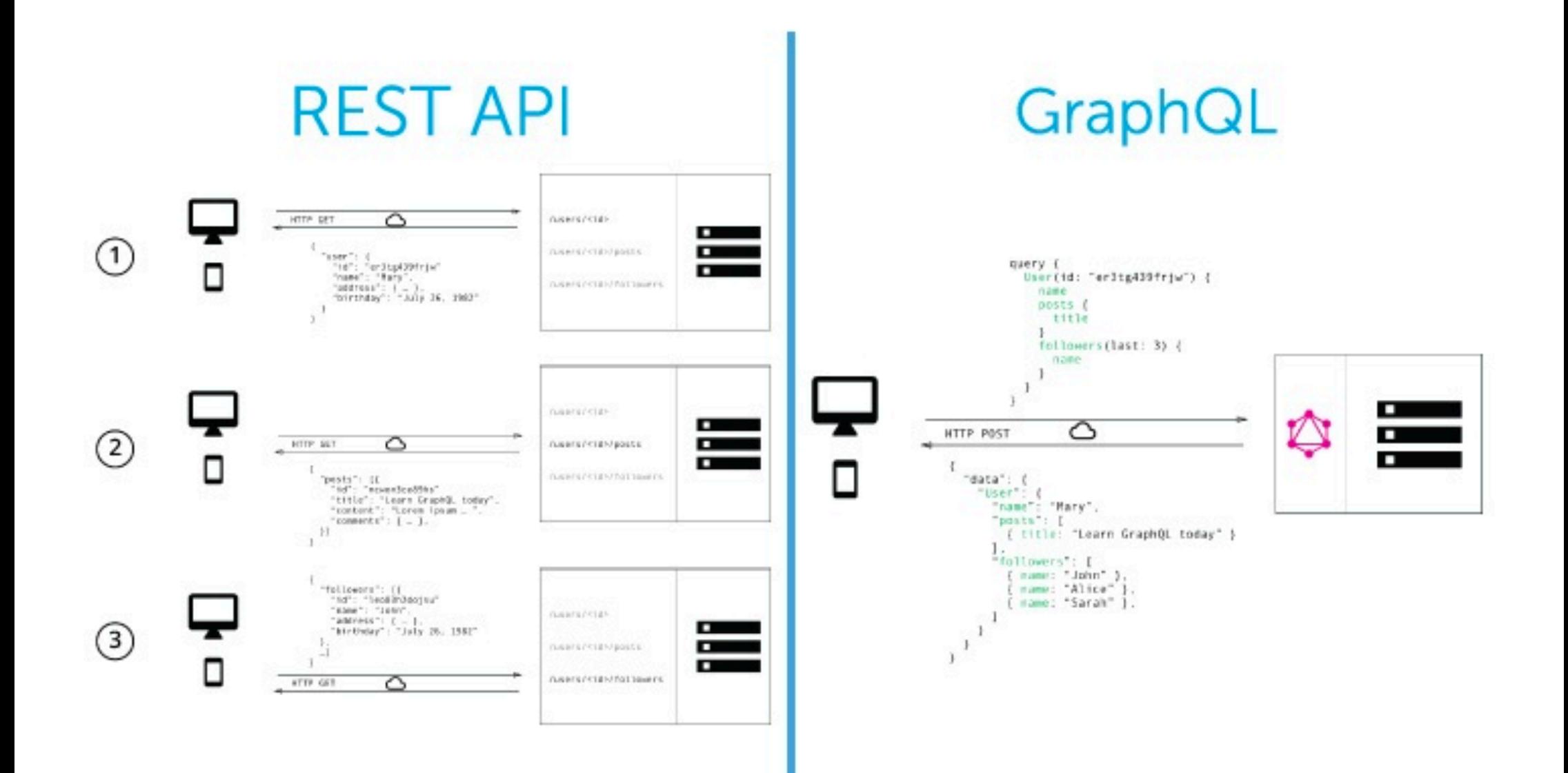

LIU EXPANDING REALITY

# **REST vs. GraphQL**

### **REST**

GET /api/pizza/cheese GET /api/pizza/supreme GET /api/pizza/margherita

- Filter down the data
- Perform waterfall requests for related data
- Aggregate the data yourself

### GraphQL

query pizza { cheese { mozzarella toppings { basil mushrooms

- Receive exactly what you ask for
- **No** aggregating or filtering data

#### GraphQL

- A query language runtime for server-side
- Front-end driven
	- You decide what you want
	- Subway vs Pressbyrån
- Singel endpoint
- Typed

#### Schema Filelds and Types

```
type Query {
   me: User
}
```

```
type User {
   id: ID
   name: String
}
```

```
type Query {
   bookById(id: ID): Book 
}
```
type Book { id: ID name: String pageCount: Int author: Author }

type Author { id: ID firstName: String lastName: String }

#### **Queries**

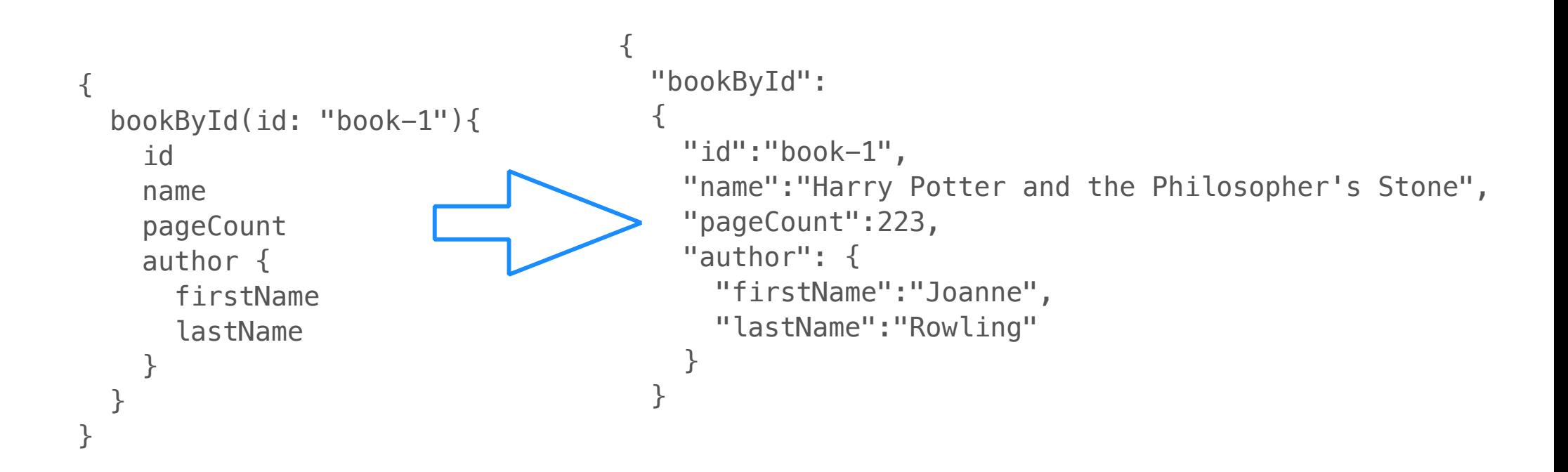

#### Apollo-graphql

- A graphql SDK
	- Support for both back-end and front-end
	- Support for multiple languages and platform
	- Including Android support (kotlin and java)
- In god public-service spirit should we mention that there are many other SDK for GraphQL

#### Working with graphQL (Apollo-graphQL in particular )

- Install required libraries (use the build tools if possible)
- Download the schema (schema.json)
- Write your queries
- Execute your queries
- Work with the result

#### Writing the query

#### **LaunchDetails.graphql**

```
query LaunchDetails($id:ID!) {
   launch(id: $id) {
     id
     site
     mission {
       name
       missionPatch(size:LARGE)
     }
   }
}
```
#### Executing the Query

```
ApolloClient apolloClient = ApolloClient.builder()
         .serverUrl("https://your.domain/graphql/endpoint")
        .buid():
```

```
// Then enqueue your query
apolloClient.query(new LaunchDetailsQuery("83"))
         .enqueue(new ApolloCall.Callback<LaunchDetailsQuery.Data>() {
            @Override
            public void onResponse(@NotNull Response<LaunchDetailsQuery.Data> response) {
                Log.e("Apollo", "Launch site: " + response.getData().launch.site);
 }
            @Override
            public void onFailure(@NotNull ApolloException e) {
                Log.e("Apollo", "Error", e);
 }
        });
```
#### Apollo-GraphQL: React-Native

```
import { ApolloClient, InMemoryCache } from '@apollo/client';
import { gql } from '@apollo/client';
const client = new ApolloClient({
   uri: 'https://48p1r2roz4.sse.codesandbox.io',
   cache: new InMemoryCache()
});
client
   .query({
     query: gql`
       query GetRates {
          rates(currency: "USD") {
            currency
          }
        }
\mathcal{L}^{\mathcal{L}}\})
  .then(result \Rightarrow console.log(result));
```
#### **Flutter** Not Apollo

```
import 'package:graphql_flutter/
graphql_flutter.dart';
ValueNotifier<GraphQLClient> client = ValueNotifier(
     GraphQLClient(
       cache: InMemoryCache(),
       link: 'https://link.to.endpointe,
     ),
   );
String readRepositories = """
   query ReadRepositories(\$nRepositories: Int!) {
     viewer {
       repositories(last: \$nRepositories) {
         nodes {
           id
           name
           viewerHasStarred
         }
 }
 }
   }
"""""-III n
```
29

```
Query(
   options: QueryOptions(
    documentNode: gql(readRepositories),
    variables: {
       'nRepositories': 50,
     },
     pollInterval: 10,
   ),
   builder: (QueryResult result, { VoidCallback 
refetch, FetchMore fetchMore }) {
     if (result.hasException) {
        return Text(result.exception.toString());
     }
     if (result.loading) {
       return Text('Loading');
     }
   List repositories = result.data['viewer']
['repositories']['nodes'];
//do what you need with the result 
  },
);
// ...LIU EXPANDING REALITY
```
#### You pick your poison